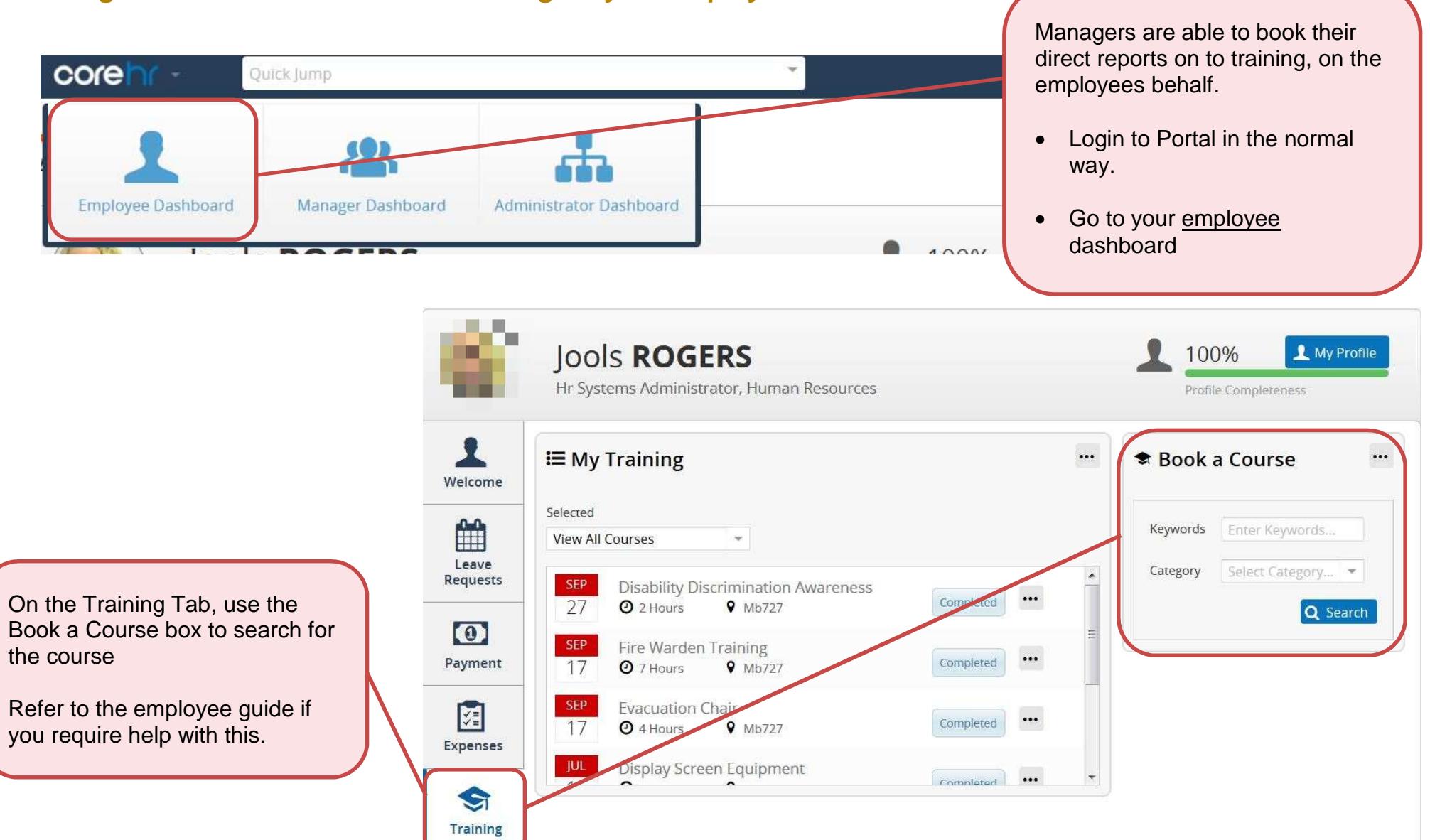

### **Using Aston Staff Portal to book training for your employees**

## **Booking your employee place onto a scheduled course/course waiting list**

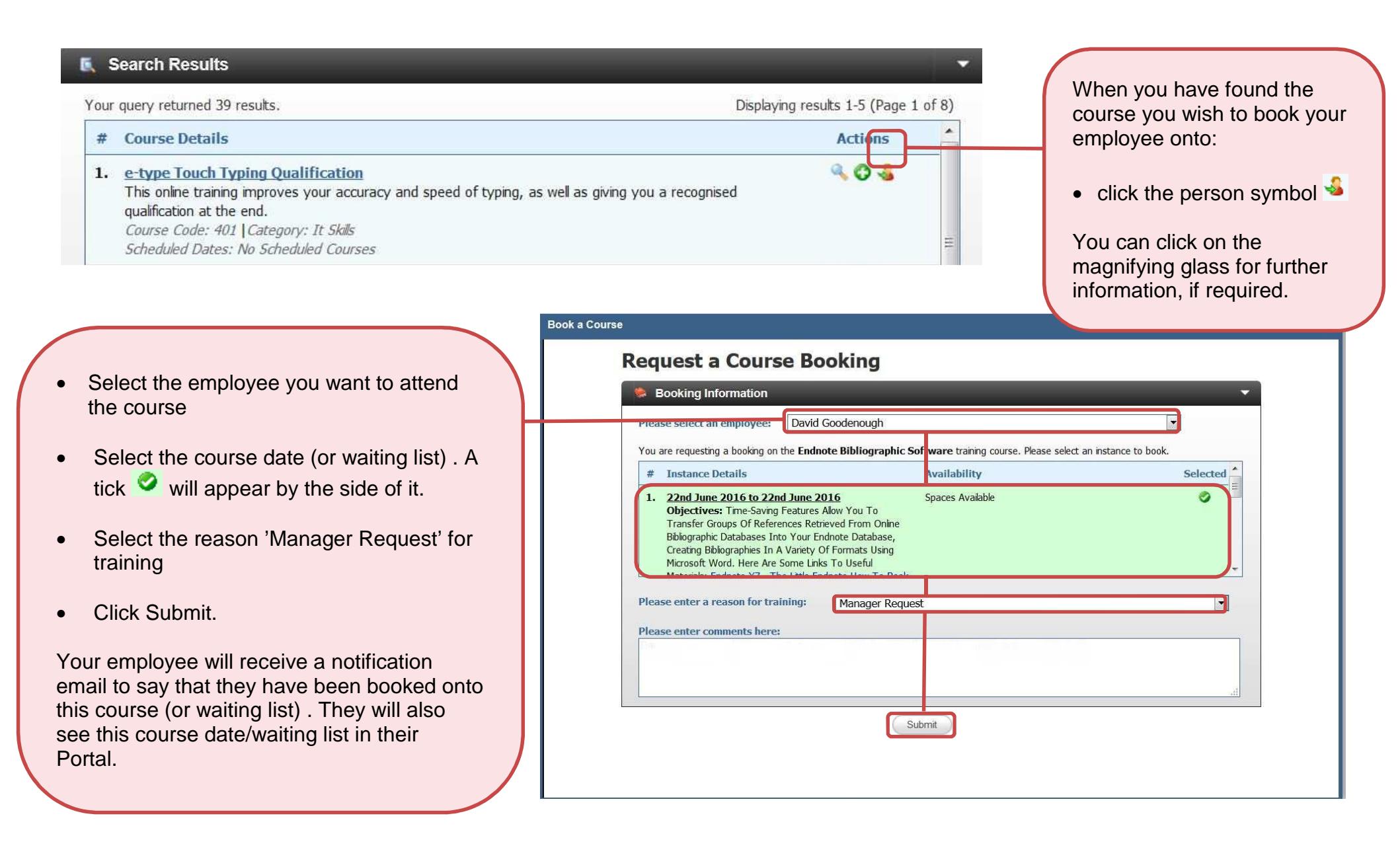

#### **Viewing courses that your employees are booked onto (Employee Profile)**

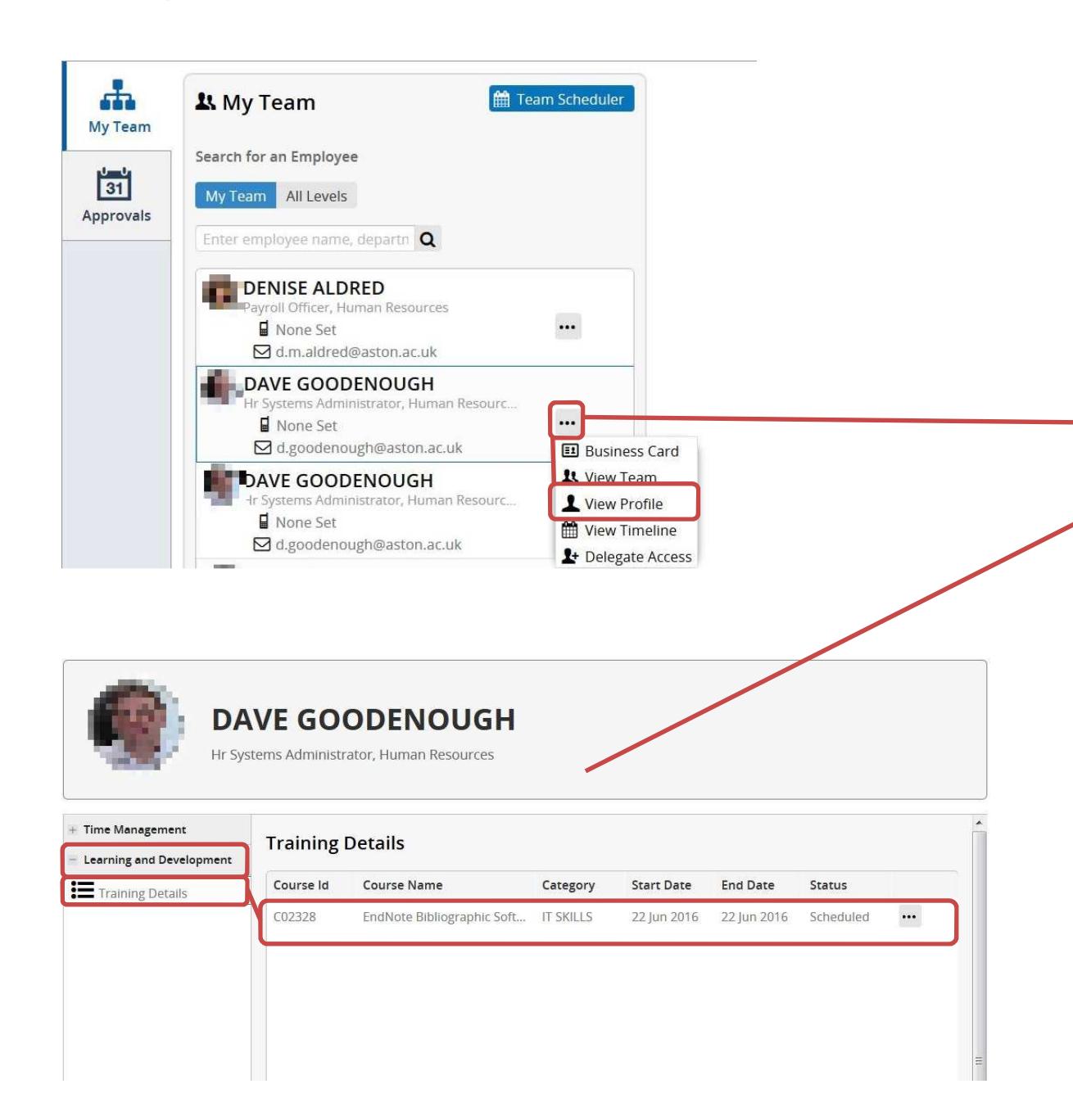

As a manager, you are able to see any course dates that an employee is scheduled to attend (scheduled), or has attended (completed), in Portal.

You will not be able to see any waiting lists that you/the employee has added themselves to.

To view course your employees training history:

- Go to the Manager Dashboard and find your employee in your team list.
- Click on "" next to your employee and select View Profile

You will be taken to your employees' profile.

• Navigate to the Learning & Development section, and then 'Training Details'.

This shows all scheduled or completed courses for the employee, regardless of whether you or the employee booked themselves onto it.

# **Frequently Asked Questions**

- **1. Can I book my employee onto a course/waiting list on their behalf.**  As a manager you are able to book any of your direct reports onto a course or waiting list. Please see manager guide for how to do this. Where possible however, you should encourage employees to do this themselves.
- **2. Can I cancel a place my employee is booked onto in Portal?**  No, your employee will need to do this themselves.
- **3. Can I see courses that my employee booked but did not attend in Portal**  No, you cannot see this information in Portal. You will receive periodic reports from SGD about any nonattendance of courses.

#### **Problems or queries**

For difficulties using Portal, such as logging in, please contact hrsystems@aston.ac.uk.

For queries about courses, please contact staffdevelopment@aston.ac.uk.